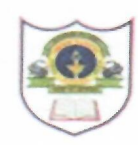

#### **INDIAN SCHOOL SOHAR CIRCULAR LKG to XII**

ISS/WEBCIR/038/23-24 22<sup>nd</sup> August 2023

#### **MOBILE APP**

Dear Parents,

Greetings!

For better communication and convenience, the school is launching a mobile app.

Kindly download it as per the guidelines given in the User's Manual attached herewith.

Parents can pay fee online, view circulars and report card. The report card of current session can be viewed and downloaded from Oct-2023 onwards.

For any queries, kindly send an email to **sgupta@indianschoolsohar.com** with Cc to opnmanager@indianschoolsohar.com.

Warm regards,

Sanchita Verma Principal Indian School Sohar

# **INDIAN SCHOOL SOHAR** Sultanate of Oman ISS Mobile App

## Downloading

#### **• For downloading on Android mobiles:**

https://play.google.com/store/apps/details?id=com.jdaas.issjosaapp

#### **• For downloading on iOS mobiles:**

https://apps.apple.com/us/app/indian-school-sohar/id6450059924

### Login / Add Account

- **To login into the mobile app:** 
	- **Enter User Name as GR No of your ward and** existing ERP login password.
- **Press "Login" button.**
- **To add multiple accounts (if more than** one student in ISS):
	- **EXA)** Click on three dots at the top right corner of the mobile app and select "Add Account" option.
	- **Enter user name (GR No. of your ward) and** existing ERP login password and click "Add" button.

### Modules

**• There are four modules available in the** mobile app – Circular, Profile, Online Fee Payment and Report Card.

#### Circular<sup>'</sup>

- Circulars uploaded by the school can be viewed.
- Circular attachments can be downloaded and viewed by clicking the download  $\blacksquare$  button .
- **The downloaded attachment can be viewed** using appropriate application on the mobile.

### Online Fee Payment

- $\blacksquare$  Select the month(s) for which fee is to be paid.
- Click "Pay" button to proceed with the fee payment.

### Report Card

■ Select the session and click on view button to view the report card.

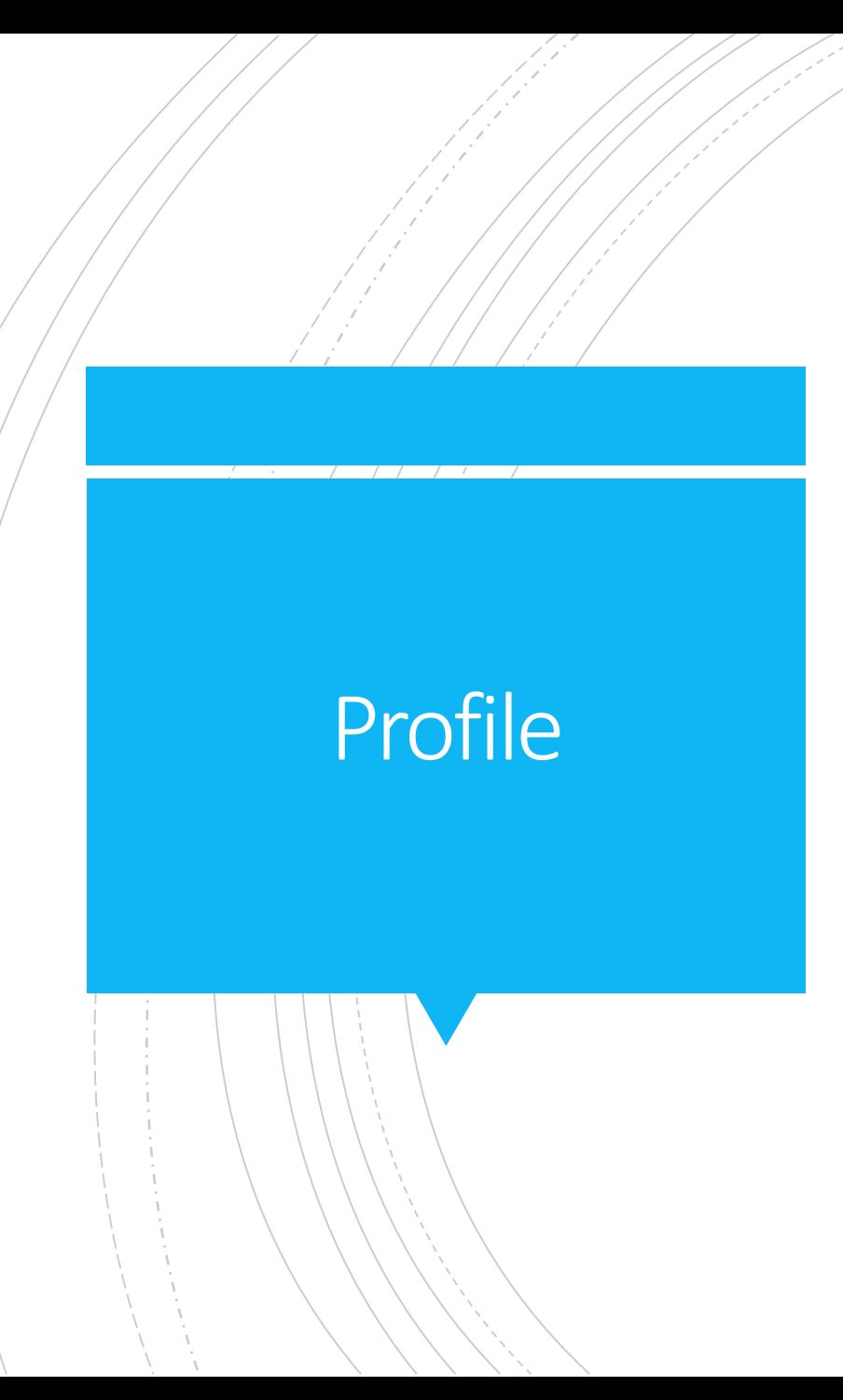

**EX Click the Profile button to view the basic** details.

## Thank You!

#### **For any query, please contact:**

- Sudarshan Gupta, ERP Coordinator
	- sgupta@indianschoolsohar.com
- **Rahul Chaurasia, Operations Manager**

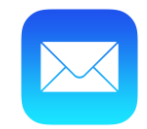

opnmanager@indianschoolsohar.com